## **2 証明書発行サービスへのログイン**

※「画面イメージ」はサンプル画像です。操作は実際の画面に従ってください。

## **2.3 ログイン情報の変更方法**

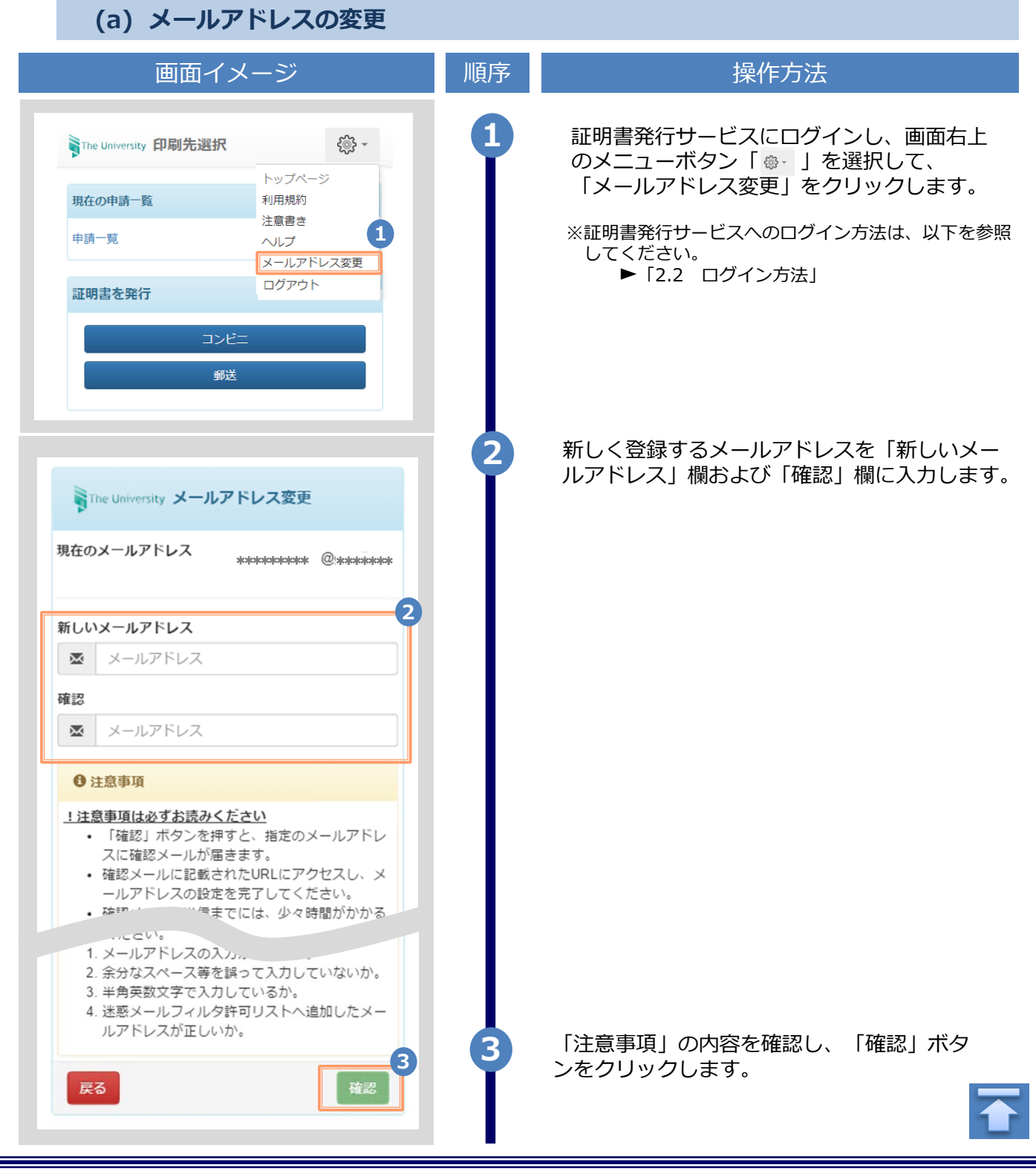

## **2 証明書発行サービスへのログイン**

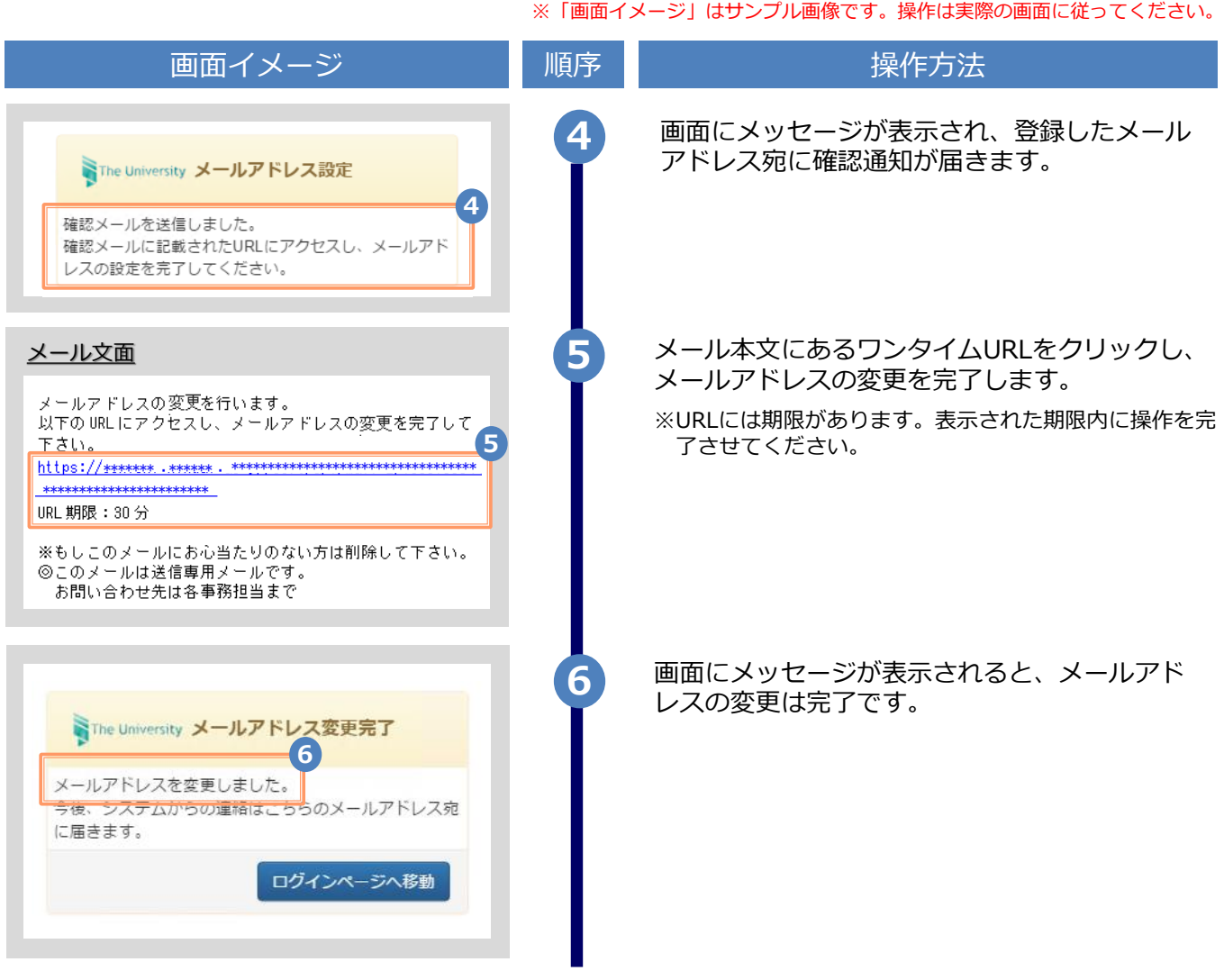

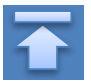